# **Digalox® EX-USB**

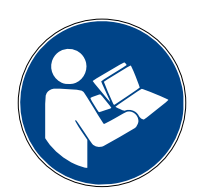

## **Bedienungsanleitung (Rev-2023-03)**

USB-Schnittstelle für Digalox**®** DPM72-AV2 und DPM36

**Lieferumfang:** USB-Schnittstellenkarte Digalox® EX-USB, Bedienungsanleitung (DE + EN)

#### **1. Sicherheitshinweise**

- Vor Inbetriebnahme des Geräts die Bedienungsanleitung vollständig durchlesen! Für späteres Nachschlagen aufbewahren.
- Montage und Anschluss dürfen nur von entsprechend geschulten Personen durchgeführt werden.
- **WARNUNG: Bei Arbeiten am Gerät dürfen keine gefährlichen Spannungen am Gerät anliegen!**
- **GEFAHR: Wenn der USB-Anschluss verbunden ist, dürfen nur Spannungen kleiner als 50 V an den Messeingängen anliegen. Der USB-Anschluss ist nicht vom Messkreis isoliert.**

#### **2. Bestimmungsgemäßer Gebrauch**

- Zur Konfiguration des Digalox**®** DPM72-AV2 bzw. DPM36
- Verwendung im Innenbereich nicht kondensierend, nicht korrosiv
- Bei Nichteinhaltung dieser Anleitung erlischt jeglicher Garantie- und Gewährleistungsanspruch.

#### **3. Beschreibung**

Die USB-Schnittstelle dient zur Verbindung eines Digalox**®** DPM72-AV2 bzw. DPM36 mit dem PC. Mittels der entsprechenden Konfigurationssoftware kann das Gerät konfiguriert werden.

Im Downloads-Bereich auf **[www.digalox.de](http://www.digalox.de/)** finden Sie die aktuellste Version der Bedienungsanleitung und die Konfigurationssoftware.

# **4. Produktübersicht**

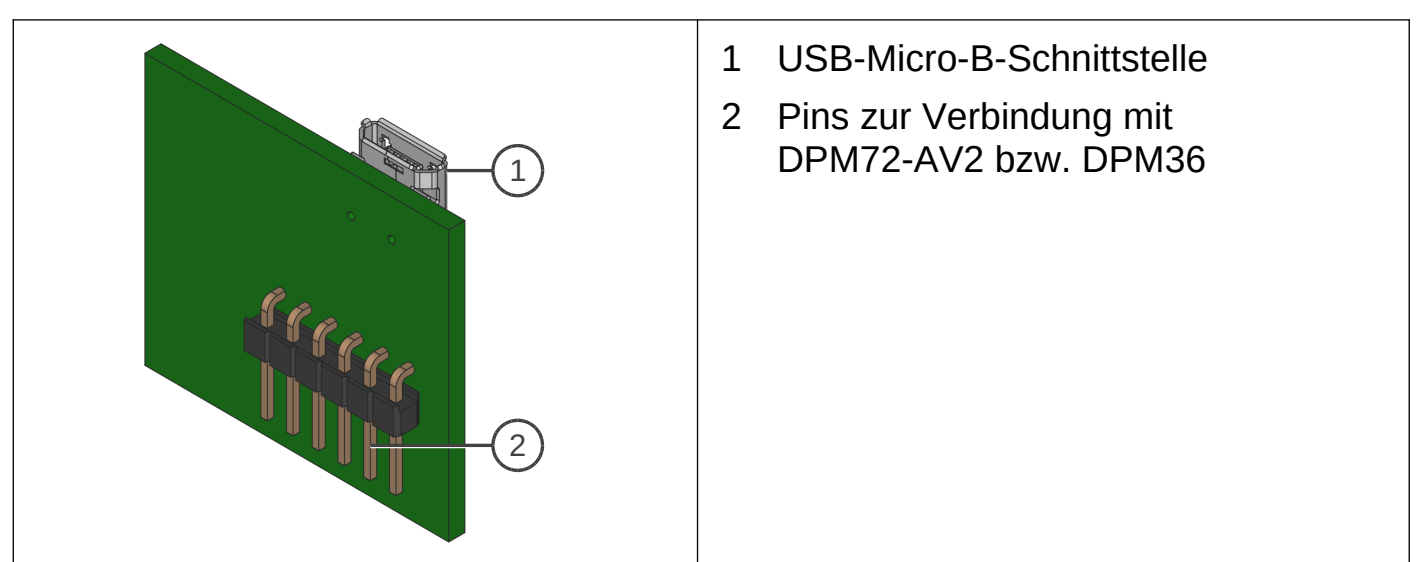

**5. Montage auf DPM72-AV2**

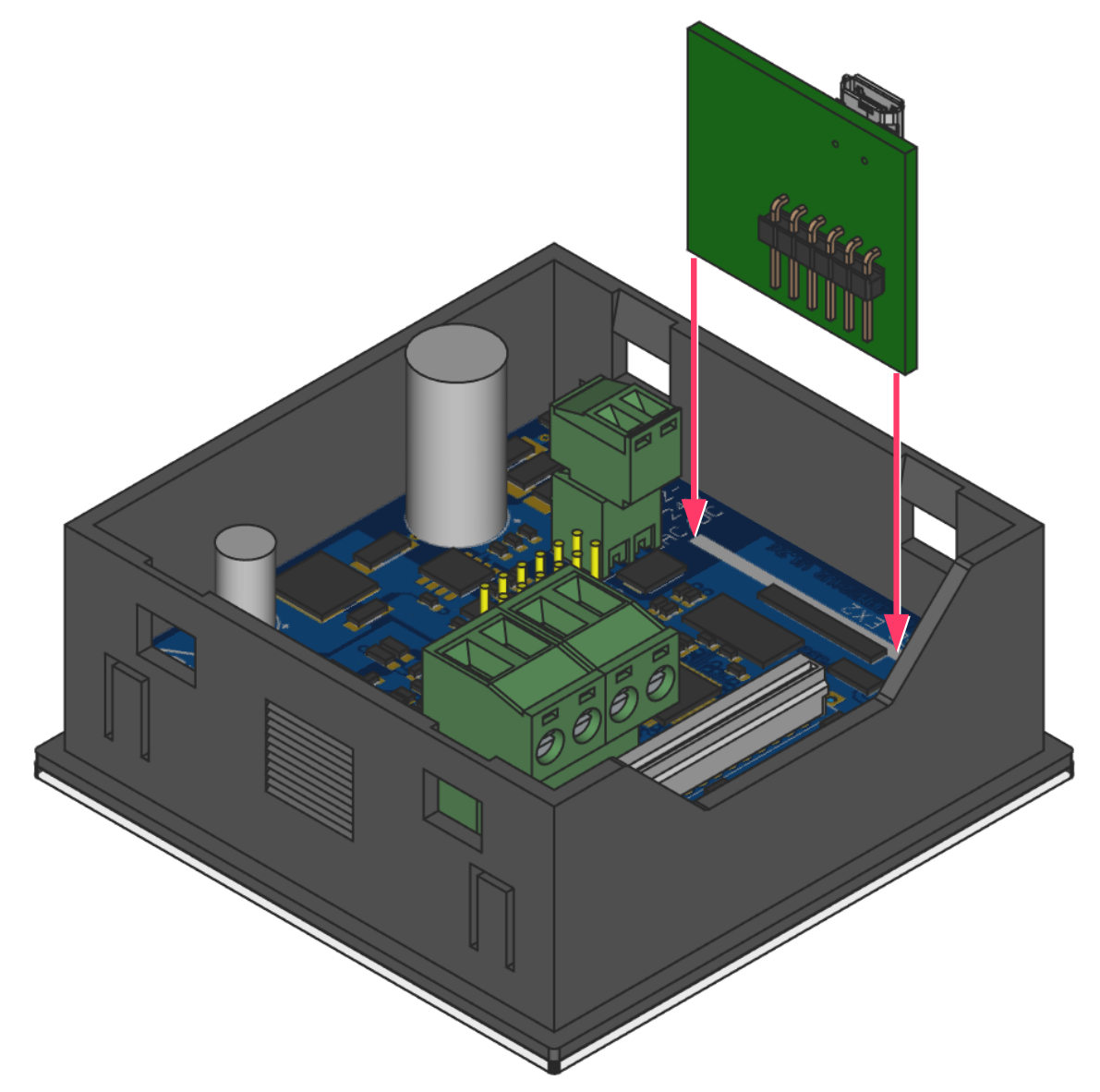

Die USB-Schnittstellenkarte an der mit "USB EX2" gekennzeichneten Position auf die Platine des Digalox**®** DPM72-AV2 aufstecken. Darauf achten, dass alle Pins im Sockel stecken. Zur Verbindung mit dem PC wird ein USB-Kabel mit USB-Micro-B-Stecker benötigt.

#### **6. Montage auf DPM36**

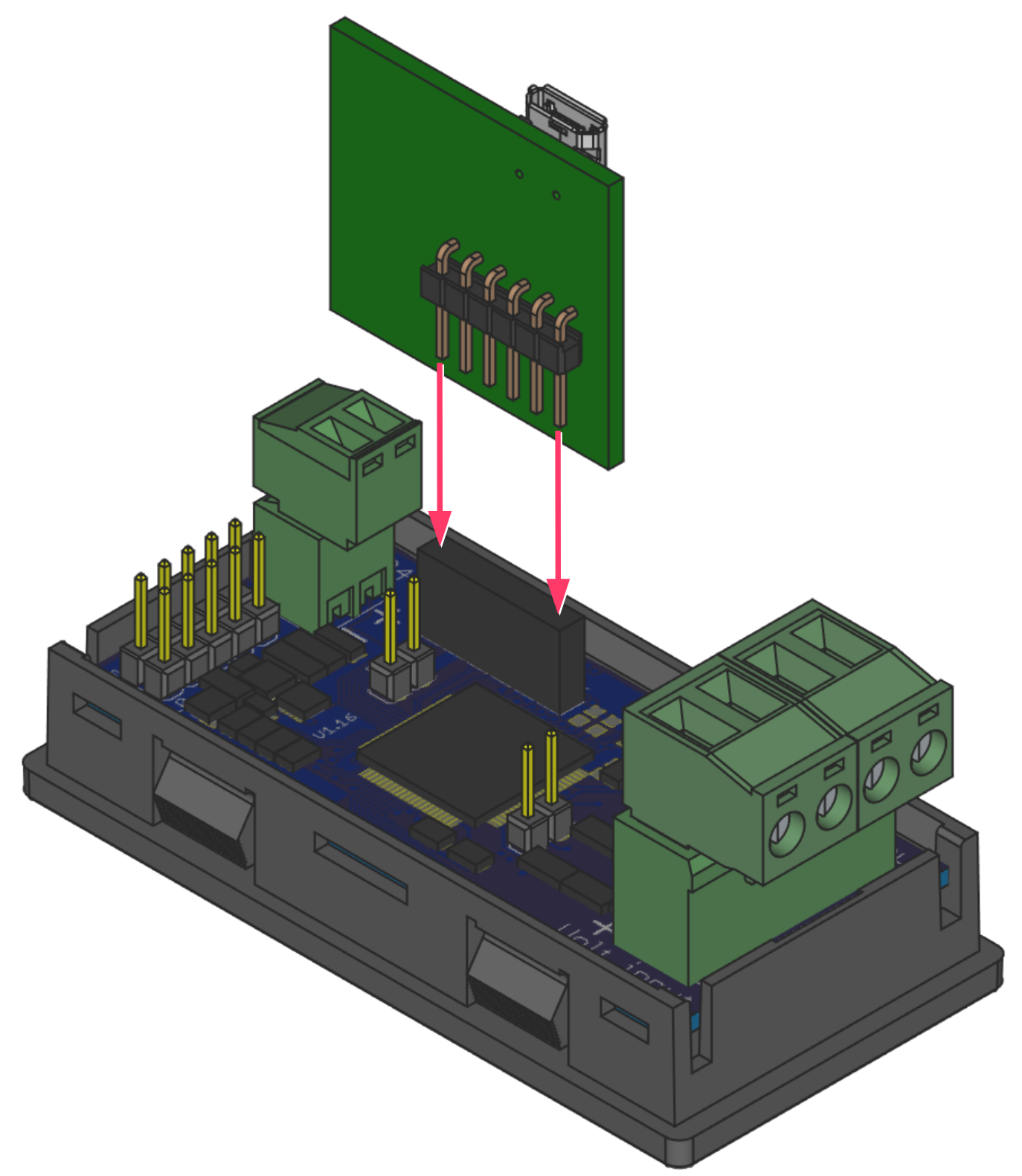

Die USB-Schnittstellenkarte an der in der Grafik gezeigten Position auf die Platine des Digalox**®** DPM36 aufstecken. Darauf achten, dass alle Pins im Sockel stecken. Zur Verbindung mit dem PC wird ein USB-Kabel mit USB-Micro-B-Stecker benötigt.

# **7. Technische Daten / Spezifikation**

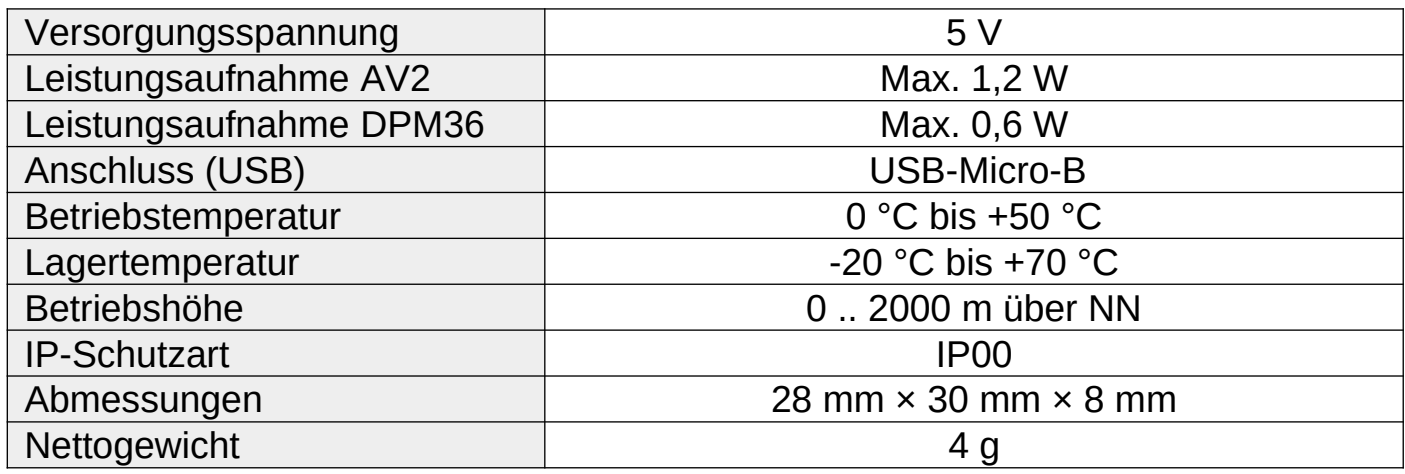

# **8. Abmessungen [mm]**

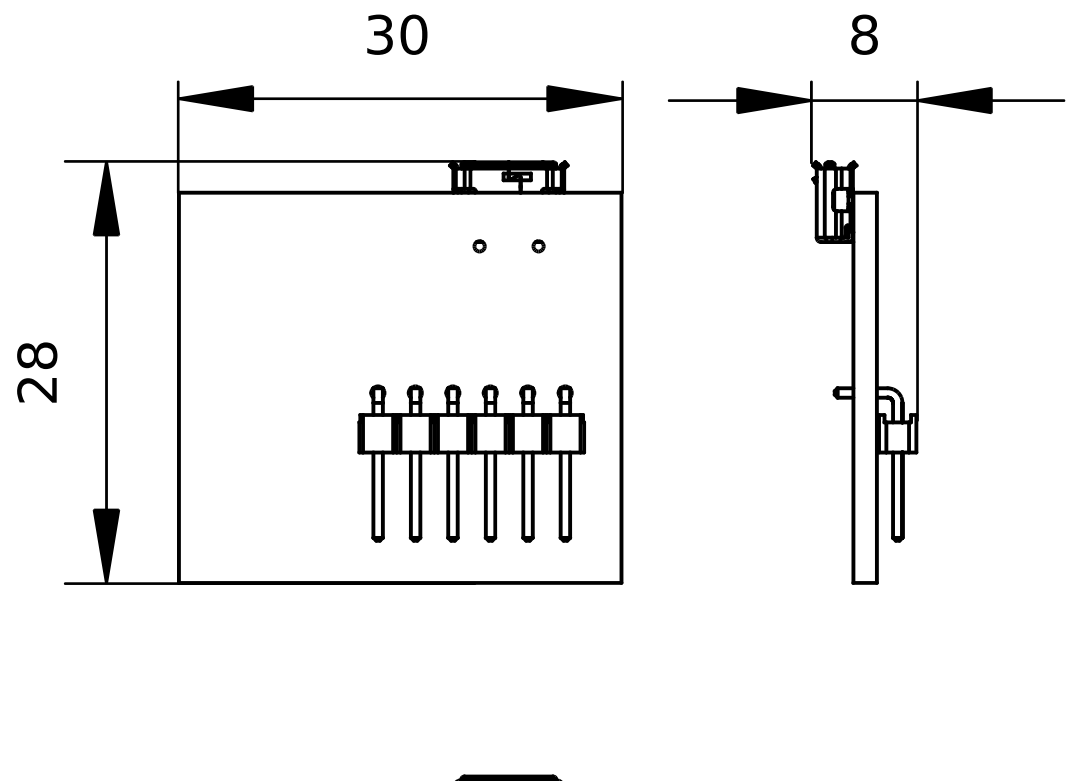

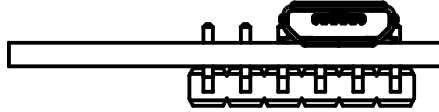

## **9. Kontaktdaten**

TDE Instruments GmbH, Gewerbestraße 8, D-71144 Steinenbronn Telefon: +49 7157 20801 E-Mail: info@tde-instruments.de Internet: [www.tde-instruments.de](http://www.tde-instruments.de/), [www.digalox.com](http://www.digalox.com/)

# **Digalox® EX-USB**

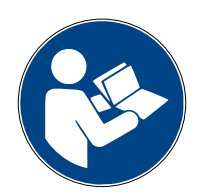

## **Instruction manual (Rev-2023-03)**

USB interface for Digalox**®** DPM72-AV2 and DPM36

**Package contents:** USB interface PCB Digalox® EX-USB, Instruction manual (DE + EN)

#### **1. Safety instructions**

- Read instruction manual carefully before operating the device! Keep for later reference.
- Mounting and installation must be carried out by suitably qualified and competent persons only.
- **WARNING: When working on the device hazardous voltages must not be connected to the device!**
- **DANGER: When the USB port is connected, only voltages lower than 50 V may be applied to the measurement inputs. The USB port is not isolated from the measurement circuit.**

## **2. Intended use**

- Configuration of Digalox**®** DPM72-AV2 or DPM36
- Indoor use non condensing, non corrosive.
- Failure to comply with these instructions will void all guarantee and warranty.

#### **3. Description**

The USB interface is used to connect a Digalox**®** DPM72-AV2 or DPM36 to a PC. Using the corresponding configuration software "Digalox® Manager", the device can be configured.

In the "Downloads" area of **[www.digalox.com](http://www.digalox.com/)** you can find the latest version of the instruction manual and the software "Digalox® Manager".

## **4. Product overview**

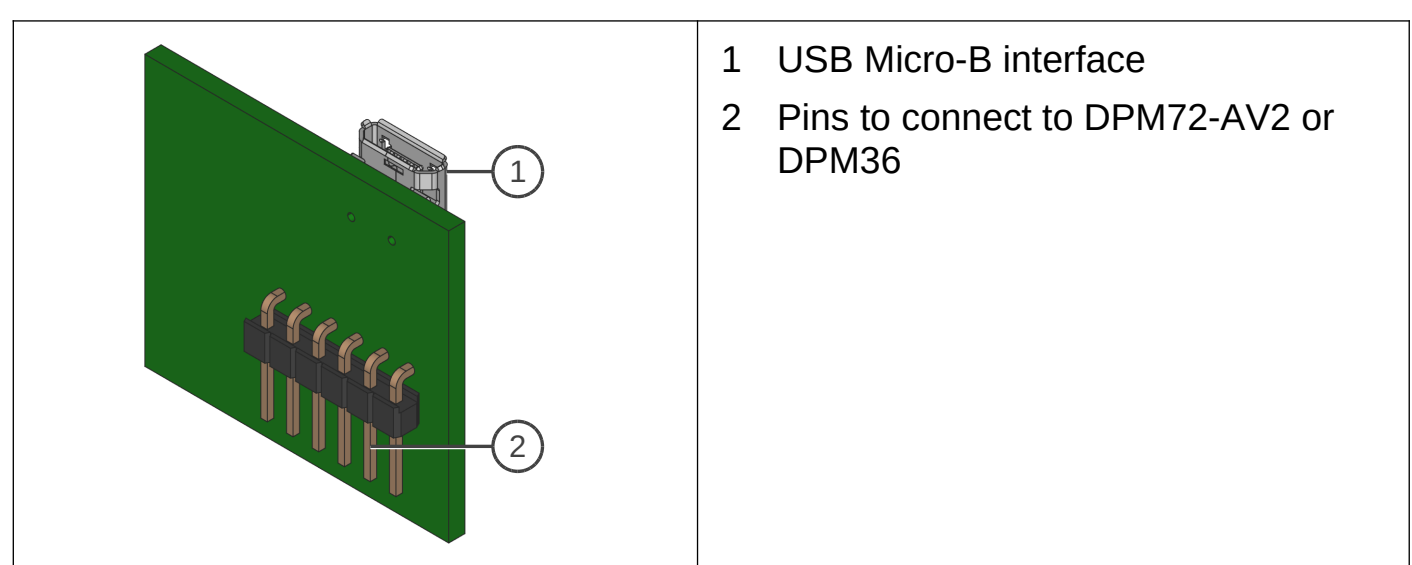

**5. Mounting onto DPM72-AV2**

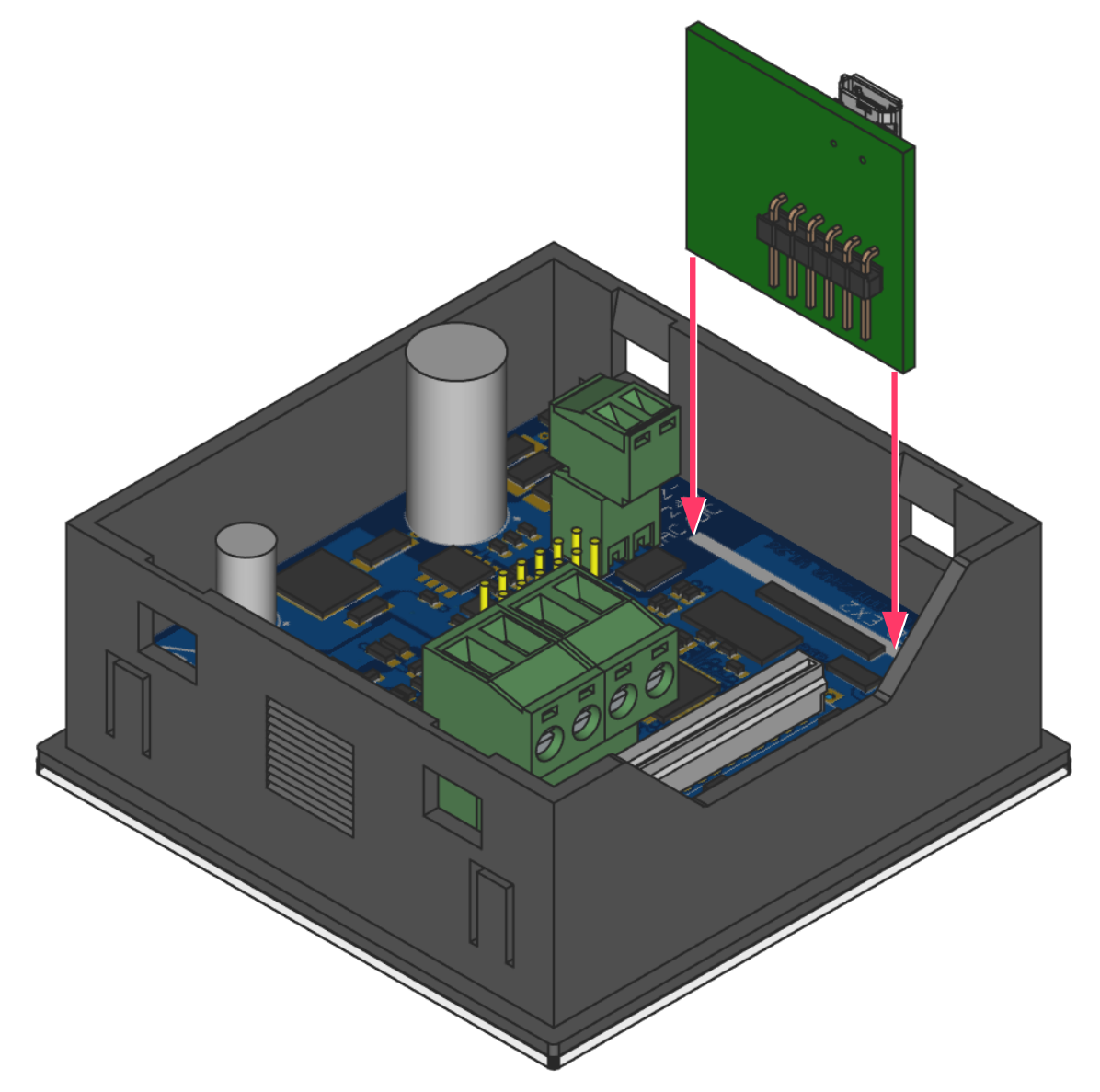

Plug the USB interface card into the position marked "USB EX2" on the circuit board of the Digalox® DPM72-AV2. Make sure that all pins of the card are plugged into the socket. A USB cable with a USB Micro-B plug is required to connect to the PC.

## **6. Mounting onto DPM36**

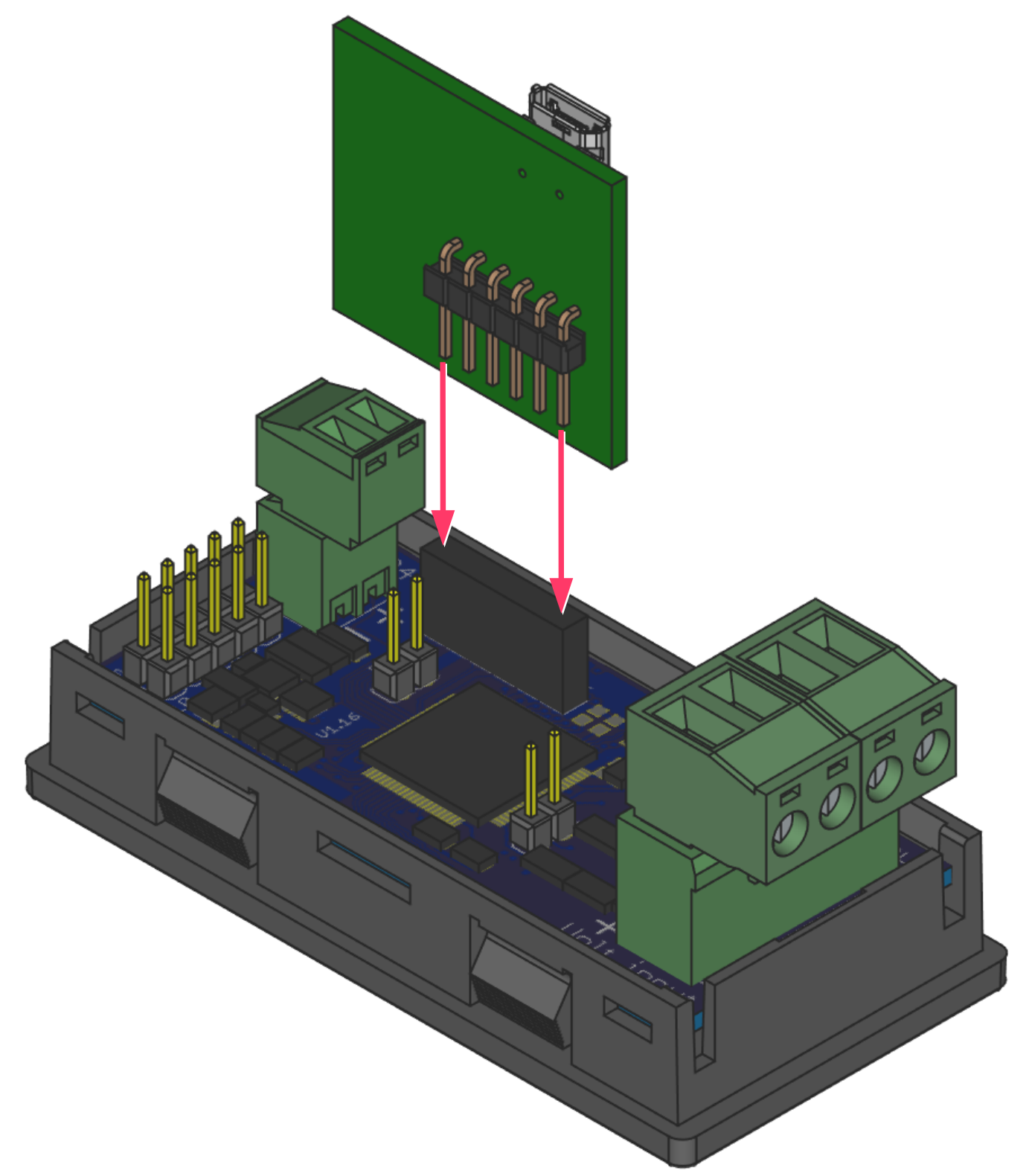

Plug the USB interface card onto the circuit board of the Digalox® DPM36 at the position shown in the diagram. Make sure that all pins of the card are plugged into the socket. A USB cable with a USB Micro-B plug is required to connect to the PC.

# **7. Specification**

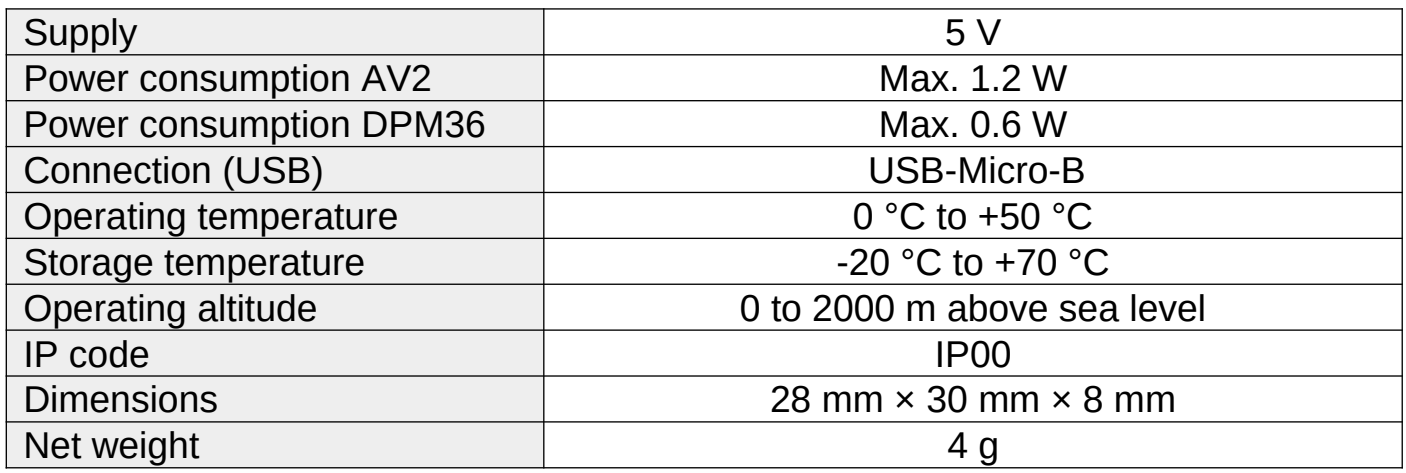

# **8. Dimensions [mm]**

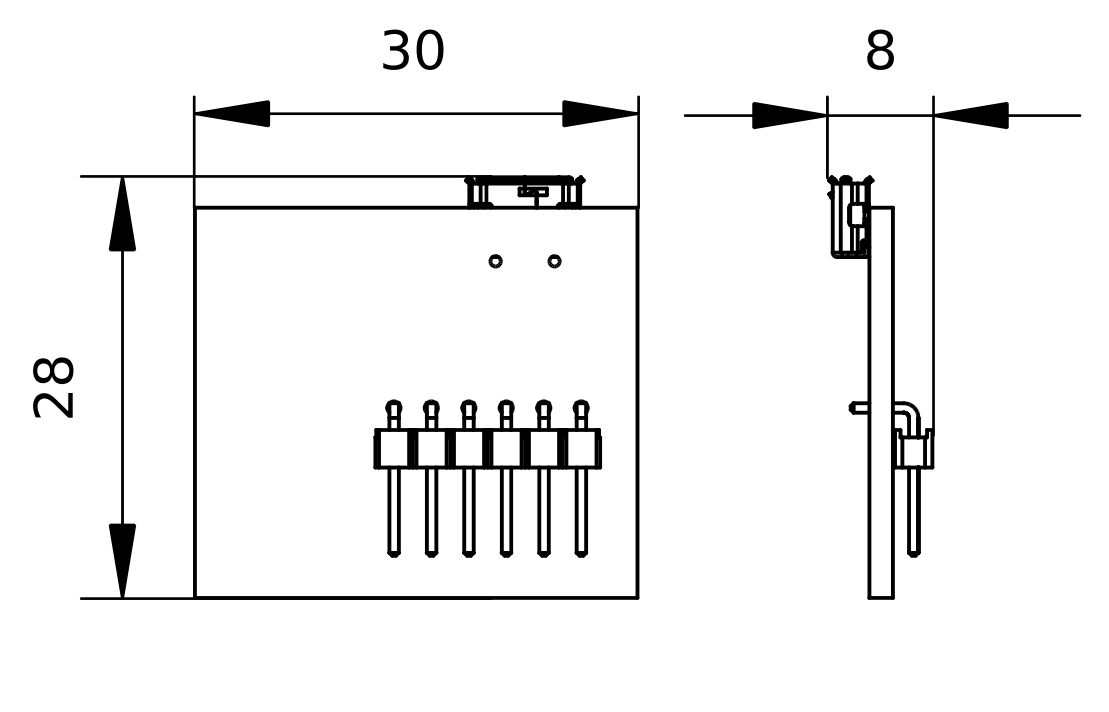

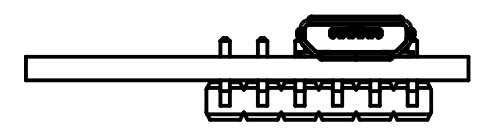

## **9. Contact information**

TDE Instruments GmbH, Gewerbestraße 8, D-71144 Steinenbronn Phone: +49 7157 20801 E-mail: info@tde-instruments.de Internet: [www.tde-instruments.de](http://www.tde-instruments.de/), [www.digalox.com](http://www.digalox.com/)